# **Utiliser la plateforme Moodle (Ecampus - Collegium Santé - Prélude)**

- [FAQ Ecampus](https://webcemu.unicaen.fr/dokuwiki/doku.php?id=moodle:faq_ecampus)
- [FAQ Collégium Santé](https://webcemu.unicaen.fr/dokuwiki/doku.php?id=moodle:faq_collegium)
- [FAQ Prélude](https://webcemu.unicaen.fr/dokuwiki/doku.php?id=moodle:faq_prelude)
- [Nouveautés Moodle 3.11 SEPT 2021](https://webcemu.unicaen.fr/dokuwiki/doku.php?id=moodle:nouveautes_2021)

# **Se connecter à la plateforme (TOUS)**

- [Mon compte numérique](https://webcemu.unicaen.fr/dokuwiki/doku.php?id=moodle:compte_numerique)
- [Se connecter à la plateforme Ecampus](https://webcemu.unicaen.fr/dokuwiki/doku.php?id=moodle:connexion)
- [Se connecter à la plateforme Collégium Santé](https://webcemu.unicaen.fr/dokuwiki/doku.php?id=moodle:connexion_collegium_sante)
- [Se connecter à la plateforme Prélude](https://webcemu.unicaen.fr/dokuwiki/doku.php?id=moodle:connexion_prelude)
- [Se connecter à la plateforme Ecampus depuis Universitice \(Université de Rouen\)](https://webcemu.unicaen.fr/dokuwiki/doku.php?id=moodle:connexion_depuis_universitice)

# **Le tableau de bord (TOUS)**

- [Les fonctionnalités du tableau de bord](https://webcemu.unicaen.fr/dokuwiki/doku.php?id=moodle:tableau_bord)
- [Mon profil](https://webcemu.unicaen.fr/dokuwiki/doku.php?id=moodle:profil)
- [Ma messagerie](https://webcemu.unicaen.fr/dokuwiki/doku.php?id=moodle:messagerie)
- [Moteur de recherche global](https://webcemu.unicaen.fr/dokuwiki/doku.php?id=moodle:moteur_de_recherche_global)
- [Gérer ses notifications](https://webcemu.unicaen.fr/dokuwiki/doku.php?id=moodle:gerer_notifications)
- [Brouillon](https://webcemu.unicaen.fr/dokuwiki/doku.php?id=moodle:nouvelle_page)

## **Paramétrer son espace cours (ENSEIGNANT)**

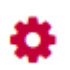

Votre espace cours est prêt, vous pourrez interagir avec vos étudiants.

- [Paramétrer son espace cours](https://webcemu.unicaen.fr/dokuwiki/doku.php?id=moodle:parametre2)
- [Afficher son espace cours](https://webcemu.unicaen.fr/dokuwiki/doku.php?id=moodle:afficher_cours)
- Personnaliser son cours
	- [Découvrir l'interface d'un cours](https://webcemu.unicaen.fr/dokuwiki/doku.php?id=moodle:interface_cours)
	- [Activer le mode édition](https://webcemu.unicaen.fr/dokuwiki/doku.php?id=moodle:mode_edition)
	- [Nommer ses sections](https://webcemu.unicaen.fr/dokuwiki/doku.php?id=moodle:nommer_section)
	- [Passer son cours au format image](https://webcemu.unicaen.fr/dokuwiki/doku.php?id=moodle:cours_format_image)
- [Prendre temporairement un rôle différent](https://webcemu.unicaen.fr/dokuwiki/doku.php?id=moodle:prendre_temporairement_un_autre_role)
- [Gérer les utilisateurs \(inscriptions / groupes\)](https://webcemu.unicaen.fr/dokuwiki/doku.php?id=moodle:inscriptions)

### **Gérer son espace cours**

[Sauvegarder et restaurer son cours](https://webcemu.unicaen.fr/dokuwiki/doku.php?id=moodle:sauvegarde_restauration)

- [Sauvegarder une activité avec les contributions et résultats des étudiants](https://webcemu.unicaen.fr/dokuwiki/doku.php?id=moodle:sauvegarde_activite)
- [Restaurer une activité à partir d'une sauvegarde](https://webcemu.unicaen.fr/dokuwiki/doku.php?id=moodle:restauration_activite)
- [Restaurer une activité supprimée par erreur \(à partir de la "corbeille"\)](https://webcemu.unicaen.fr/dokuwiki/doku.php?id=moodle:corbeille)
- [Gérer un espace complémentaire à l'année N+1](https://webcemu.unicaen.fr/dokuwiki/doku.php?id=moodle:nouvelle_annee)
- [Rechercher un cours archivé](https://webcemu.unicaen.fr/dokuwiki/doku.php?id=moodle:rechercher_cours_archive)
- [Gérer son cours avec le bloc "Actions en lot"](https://webcemu.unicaen.fr/dokuwiki/doku.php?id=moodle:actions_en_lot)
- [Réutiliser des éléments via le bloc "Panier d'activités"](https://webcemu.unicaen.fr/dokuwiki/doku.php?id=moodle:panier_dactivites)
- [Utiliser une même ressource sur plusieurs espaces de cours via les fichiers personnels](https://webcemu.unicaen.fr/dokuwiki/doku.php?id=moodle:fichiers_personnels)
- [Activer/Désactiver le téléchargement du contenu d'un cours](https://webcemu.unicaen.fr/dokuwiki/doku.php?id=moodle:telecharger_un_cours)
- [Ajouter des blocs à votre espace de cours](https://webcemu.unicaen.fr/dokuwiki/doku.php?id=moodle:blocs)
- [Choisir son format de cours \(thématique, vue en image, tuile, etc.\)](https://webcemu.unicaen.fr/dokuwiki/doku.php?id=moodle:format-de-cours)
	- [Passer son cours au format image](https://webcemu.unicaen.fr/dokuwiki/doku.php?id=moodle:format-de-cours:image)
	- [Passer son cours au format tuile](https://webcemu.unicaen.fr/dokuwiki/doku.php?id=moodle:format-de-cours:tuile)
- [Transformation d'inscriptions automatiques en inscriptions manuelles](https://webcemu.unicaen.fr/dokuwiki/doku.php?id=moodle:transformation_inscription_automatique-manuelle)

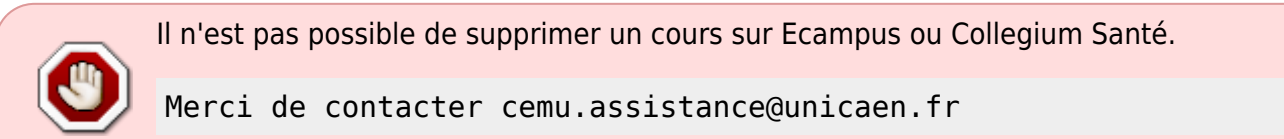

# **Mutualiser et partager des ressources dans Moodle**

[Mutualisation d'espaces de cours](https://webcemu.unicaen.fr/dokuwiki/doku.php?id=moodle:mutualisation_espace_cours) comment mutualiser un contenu pour des étudiants inscrits dans plusieurs espaces de cours différents ?

# **Diffuser des ressources**

Une ressource pédagogique est une unité de contenu utilisée dans un processus d'enseignementapprentissage.

[Diffuser des ressources pédagogiques](https://webcemu.unicaen.fr/dokuwiki/doku.php?id=moodle:ressource)

# **Proposer des activités**

La plateforme Moodle vous permet de créer des activités sur mesure : exercices interactifs, wikis, glossaires participatifs, ateliers en groupes, etc.

Consultez le [Guide des outils Moodle,](https://moodletoolguide.net/fr/) un aide-mémoire destiné aux enseignant·e·s qui détaille dans un tableau à double entrée les principaux outils de Moodle et leur utilisation pédagogique.

Est-ce un outil simple à mettre en place ? Pour fournir des informations à mes étudiants ? Pour évaluer l'apprentissage de mes étudiants ? Pour la communication et l'interaction entre participants ? Pour la collaboration ?

Il mentionne également les niveaux taxonomiques de Bloom pouvant être atteints lors de l'utilisation

des différents outils.

#### **Mettre en commun des données**

- [Base de données](https://webcemu.unicaen.fr/dokuwiki/doku.php?id=moodle:base_de_donnees)
- [Etherpad](https://webcemu.unicaen.fr/dokuwiki/doku.php?id=moodle:etherpad)
- [Forum](https://webcemu.unicaen.fr/dokuwiki/doku.php?id=moodle:forum)
- [Glossaire](https://webcemu.unicaen.fr/dokuwiki/doku.php?id=moodle:glossaire)
- [Wiki](https://webcemu.unicaen.fr/dokuwiki/doku.php?id=moodle:wiki)

#### **Faire ressortir des tendances**

- [Sondage](https://webcemu.unicaen.fr/dokuwiki/doku.php?id=moodle:creer_un_sondage)
- [Feedback](https://webcemu.unicaen.fr/dokuwiki/doku.php?id=moodle:feedback)
- [Questionnaire](https://webcemu.unicaen.fr/dokuwiki/doku.php?id=moodle:questionnaire)
- [Consultation](https://webcemu.unicaen.fr/dokuwiki/doku.php?id=moodle:consultation)

# **Évaluer vos étudiants**

- [Choisir des formats d'items adaptés aux objectifs d'évaluation](https://webcemu.unicaen.fr/dokuwiki/doku.php?id=moodle:evaluer_choix_format_items)
- [Quels outils pour chaque type d'évaluation ?](https://webcemu.unicaen.fr/dokuwiki/doku.php?id=moodle:evaluer_choix_outils)

#### **Les activités les plus utilisées en évaluation :**

- [Devoir](https://webcemu.unicaen.fr/dokuwiki/doku.php?id=moodle:devoir)
- [Test](https://webcemu.unicaen.fr/dokuwiki/doku.php?id=moodle:test)

#### **Autres activités permettant l'évaluation :**

- [Test hors-ligne](https://webcemu.unicaen.fr/dokuwiki/doku.php?id=moodle:test:test_hors_ligne)
- [Atelier \(évaluation par les pairs\)](https://webcemu.unicaen.fr/dokuwiki/doku.php?id=moodle:atelier)
- [Base de données](https://webcemu.unicaen.fr/dokuwiki/doku.php?id=moodle:base_de_donnees)
- [Etherpad](https://webcemu.unicaen.fr/dokuwiki/doku.php?id=moodle:etherpad)
- [Forum](https://webcemu.unicaen.fr/dokuwiki/doku.php?id=moodle:forum)
- [Glossaire](https://webcemu.unicaen.fr/dokuwiki/doku.php?id=moodle:glossaire)
- [Leçon](https://webcemu.unicaen.fr/dokuwiki/doku.php?id=moodle:lecon)
- [Questionnaire](https://webcemu.unicaen.fr/dokuwiki/doku.php?id=moodle:questionnaire)
- [Wiki](https://webcemu.unicaen.fr/dokuwiki/doku.php?id=moodle:wiki)
- [HotPotatoes](https://webcemu.unicaen.fr/dokuwiki/doku.php?id=moodle:hotpotatoes)

#### **Auto-évaluation**

[Liste de tâches](https://webcemu.unicaen.fr/dokuwiki/doku.php?id=moodle:liste_taches)

#### **Lors d'une épreuve**

[Suivre le déroulement d'une épreuve](https://webcemu.unicaen.fr/dokuwiki/doku.php?id=moodle:suivre_une_epreuve)

#### **Export des notes (Ecampus uniquement)**

[Export des notes pour SNW](https://webcemu.unicaen.fr/dokuwiki/doku.php?id=moodle:importer_les_notes_de_moodle_a_snw)

#### **Modifier le calcul de la note du cours**

[Modifier le calcul de la note du cours](https://webcemu.unicaen.fr/dokuwiki/doku.php?id=moodle:modifier_le_calcul_de_la_note_du_cours)

#### **Outil de détection du plagiat**

[Compilatio est un outil qui permet d'analyser des documents et de détecter le plagiat](https://webcemu.unicaen.fr/dokuwiki/doku.php?id=compilatio)

#### **KIT évaluation**

- [Mode d'emploi du KIT évaluation](https://webcemu.unicaen.fr/dokuwiki/doku.php?id=moodle:kit)
- [Grille de vérification des paramétrages du KIT "Test"](https://webcemu.unicaen.fr/dokuwiki/doku.php?id=moodle:kit:test)
- [Grille de vérification des paramétrages du KIT "Devoir"](https://webcemu.unicaen.fr/dokuwiki/doku.php?id=moodle:kit:devoir)
- [Grille de vérification des paramétrages du KIT "Oral"](https://webcemu.unicaen.fr/dokuwiki/doku.php?id=moodle:kit:oral)

### **Communiquer avec les étudiants**

#### **Communication asynchrone**

Le **forum** est sûrement l'une des activités les plus importantes d'un cours : c'est l'endroit où la plupart des échanges et discussions auront lieu

[Créer et utiliser l'activité Forums](https://webcemu.unicaen.fr/dokuwiki/doku.php?id=moodle:forum)

#### **Communication synchrone**

Le **chat** et la **webconférence** permettent d'organiser l'équivalent d'une séance présentielle à distance.

- [Créer et utiliser l'activité Chat](https://webcemu.unicaen.fr/dokuwiki/doku.php?id=moodle:chat)
- [Créer et utiliser une webconférence BigBlueButton \(BBB\)](https://webcemu.unicaen.fr/dokuwiki/doku.php?id=bbb:start)

#### **Planifier des rendez-vous avec vos étudiants**

[Créer et utiliser une activité "Rendez-vous"](https://webcemu.unicaen.fr/dokuwiki/doku.php?id=moodle:rendez-vous)

#### **Communiquer les résultats aux étudiants**

[Gérer le carnet de note des étudiants](https://webcemu.unicaen.fr/dokuwiki/doku.php?id=moodle:carnet_de_note)

## **Individualiser les parcours / suivre les étudiants**

- [Suivis d'achèvements](https://webcemu.unicaen.fr/dokuwiki/doku.php?id=moodle:suivre_les_decrocheurs:observer)
- [Restrictions d'accès](https://webcemu.unicaen.fr/dokuwiki/doku.php?id=moodle:restrictions)
- [Gestion des groupes](https://webcemu.unicaen.fr/dokuwiki/doku.php?id=moodle:inscriptions:gestion_des_groupes)
- [Identifier les décrocheurs](https://webcemu.unicaen.fr/dokuwiki/doku.php?id=moodle:suivre_les_decrocheurs)
- [Créer un sondage](https://webcemu.unicaen.fr/dokuwiki/doku.php?id=moodle:creer_un_sondage)
- [Simple certificat](https://webcemu.unicaen.fr/dokuwiki/doku.php?id=moodle:simple-certificat)

 $\pmb{\times}$ 

# **Problèmes fréquents**

Notes des tests qui ne remontent pas dans le carnet de notes pour certains étudiants [voir les](https://webcemu.unicaen.fr/dokuwiki/doku.php?id=moodle:test_disponibilite#introduction) [réglages de disponibilité des tests](https://webcemu.unicaen.fr/dokuwiki/doku.php?id=moodle:test_disponibilite#introduction)

From: <https://webcemu.unicaen.fr/dokuwiki/>- **CEMU**

Permanent link: **<https://webcemu.unicaen.fr/dokuwiki/doku.php?id=moodle:moodle>**

Last update: **22/09/2021 11:37**